## Import GridSim libraries into a Jcreator project

Follow the instructions in this file in order to import the GridSim library (gridsim.jar file) in your JCreator project.

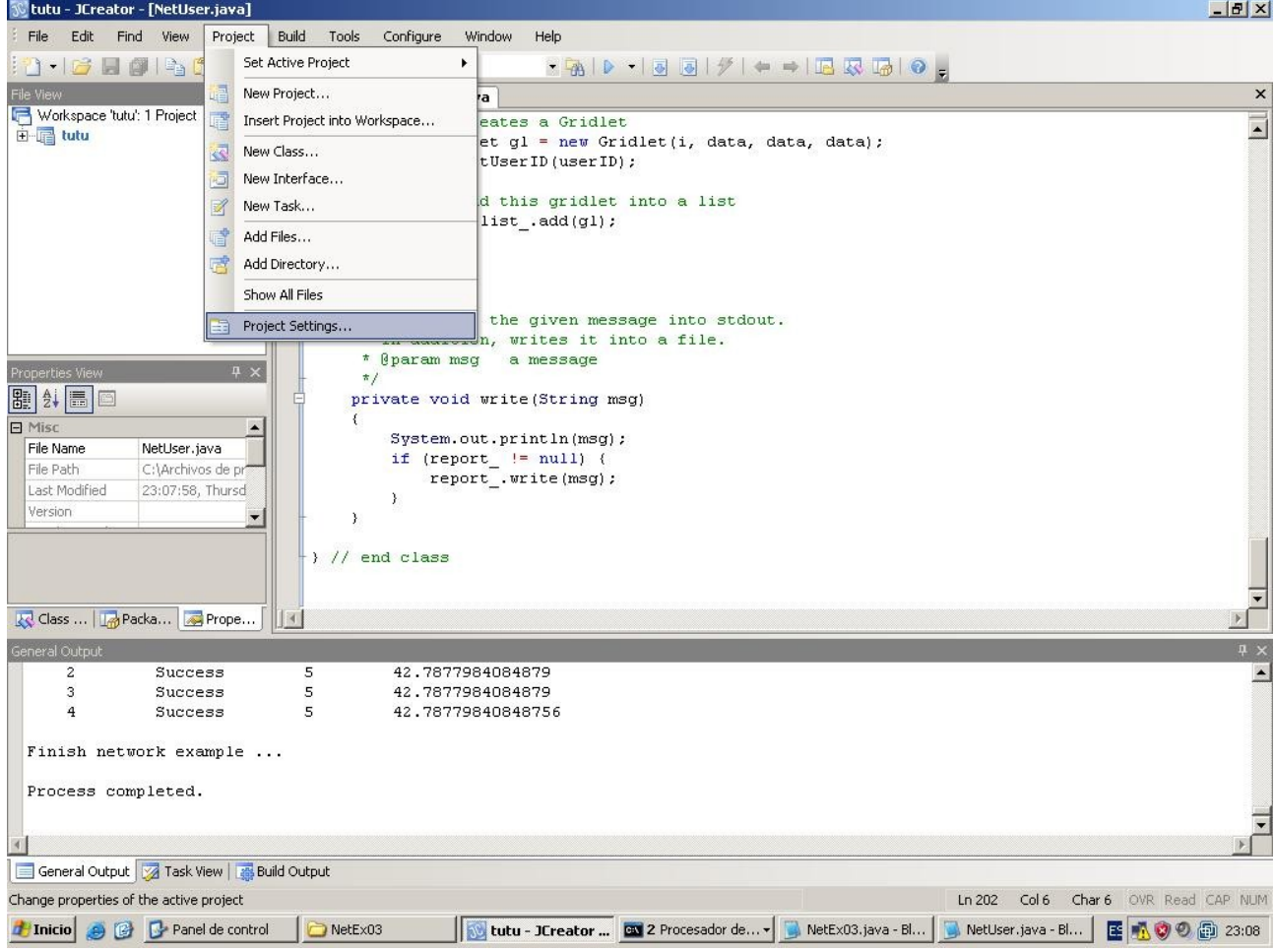

First, open your project, and click on Project->Project Settings, as shown in the following picture.

You will get the window appearing in the following picture. Then click on the "Required Libraries" tab, then click on "New".

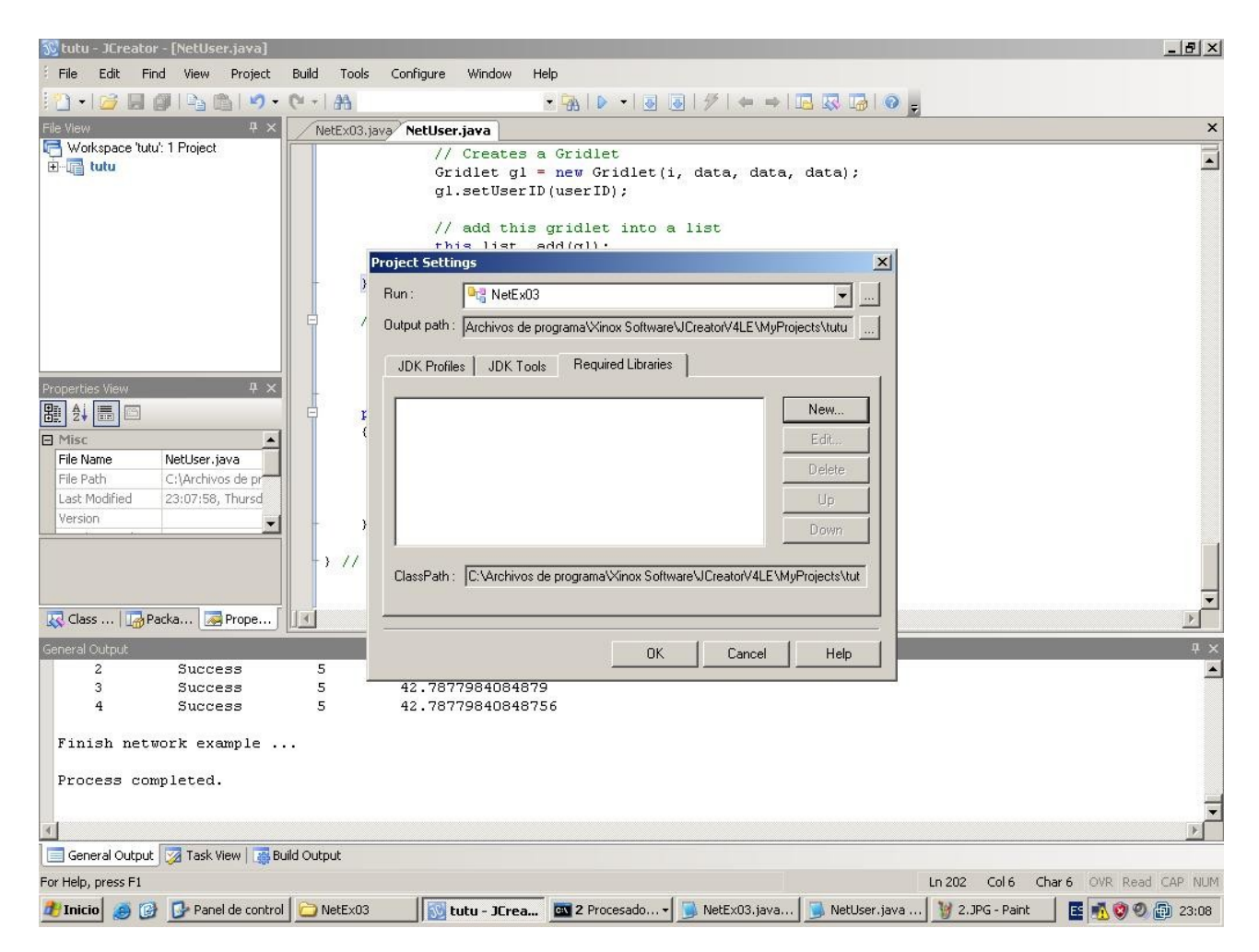

Now, type a name for the library (say, libgridsim) and click on Add->Add Archive. Then, browse to the gridsim.jar file, wherever it is. Click on it, then click on "Ok".

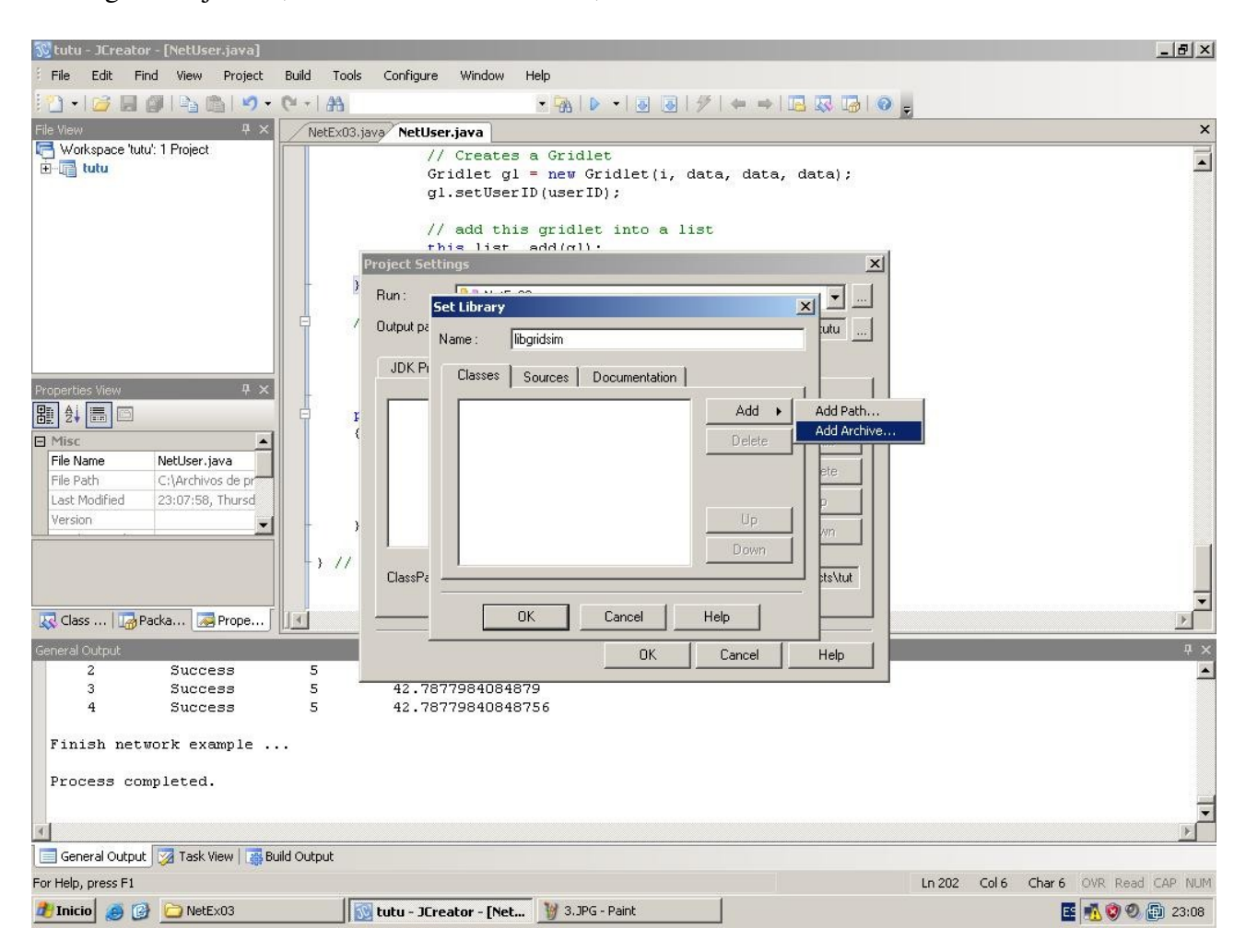

The following picture shows the available libraries for your JCreator project, where libgridsim is. Just tick libgridsimin order to import it to the current JCreator project, and that's all! Now, you are ready to use GridSim!!!

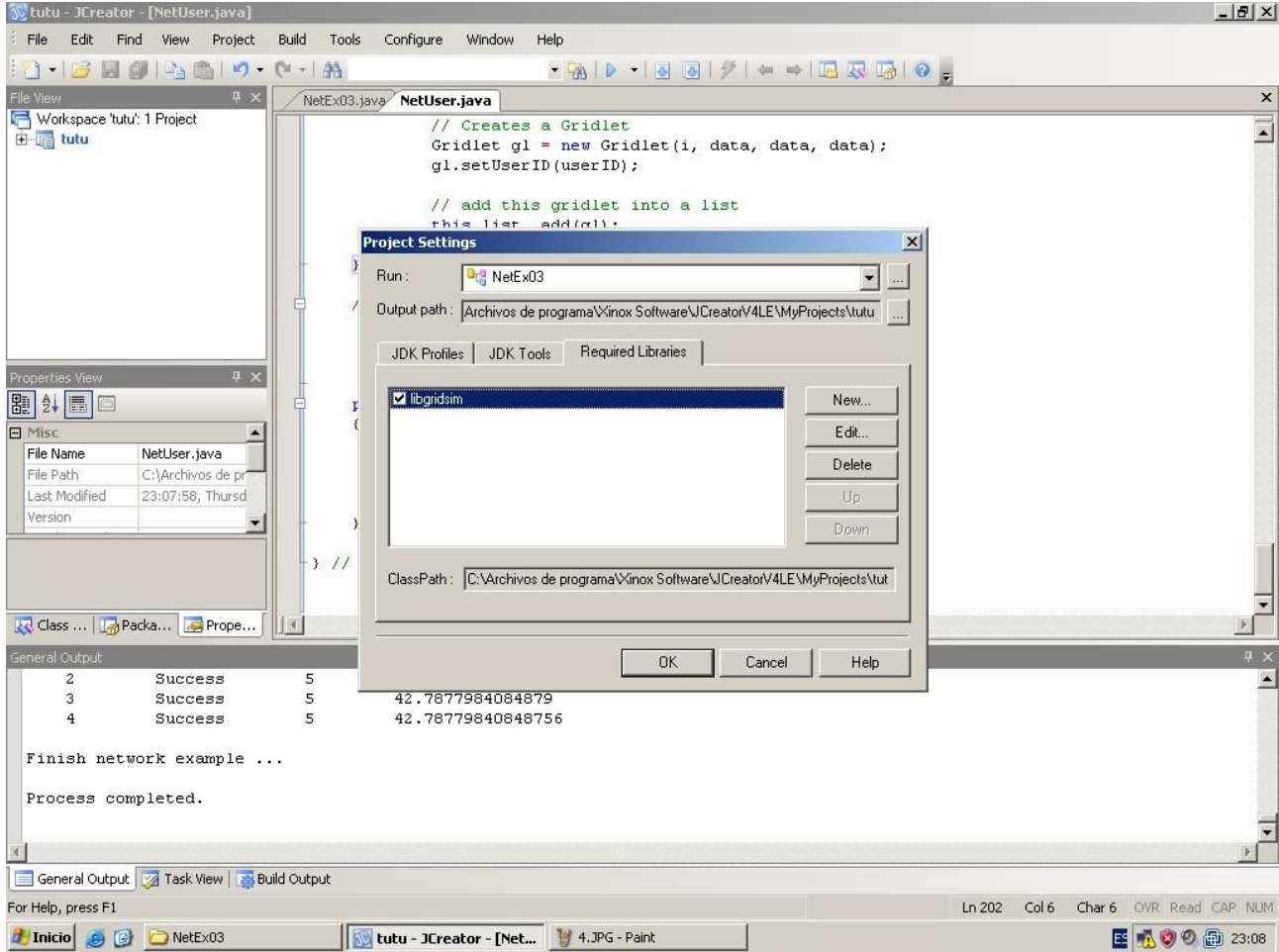